## **Kincaid FRS air diverter script file**

## **File installation instructions:**

- Allegro CX Copy the *countdown.txt* file into the *C\_Drive:\FRS\TwinSingleHarvest* folder
- Allegro MX Copy the *countdown.txt* file into the *My Device\Program Files\FRS\TwinSingleHarvest* folder

**Overview:** This script was specifically designed to allow the air from underneath the Graingage to be diverted to the head (on a Massey 8XP) to help the cleanout process. This all occurs while the countdown timer is running. This should work on all Graingages when using a countdown timer.

**How it works:** The FRS software looks for a script file twice in a cycle. The first is right after the enter key is pressed. It looks for a script titled "**countdown;**" this script must be completed before the time has expired on the countdown timer.

The second script that runs is the script to cycle the buckets to collect the data. We will call this the "Harvest Script." The name of this script file varies depending on the operation you are running (e.g. SinglePlot, Single Strip)., TwinPlot, TwinStrip depending on which module you have started. The "Harvest Script " is similar to what we use in the dos software. It does not start until the countdown timer is complete.

Note: HM400 systems - Part# 13148 HM2K Actuator Cable Asy is used to control the air-diverter. Connect to the "Mid-Gate Act" connector on the HCGG break-out box. HM800 Systems – Part# 15386 HM800 Actuator Cable Asy is used to connect to the Act 2 connector on the HM800 Actuator module.

The "**countdown"** script is a simple script that tells the **test or left actuator** to operate. The timing can be controlled by setting the hopper open time in the setup section of FRS software. The timers for a typical installation on an 8XP are as follows:

- $\sqrt{\phantom{0}}$  Count Down Timers = 10
- $\sqrt{\phantom{a}}$  Hopper Open State = 6 seconds

**How to install:** If you need to use this script, just copy the file titled "countdown.txt" to the C\_Drive\FRS\TwinSingleharvest folder (Allegro CX) or the MyDevice\Program Files\FRS\ TwinSingleharvest folder (Allegro MX). FRS should automatically run this file when entering Collect Data (e.g. Harvest).

**IMPORTANT:** If the countdown script is not completed before the countdown timer has elapsed, the SCCU will be busy executing this script when the harvest cycle script is executed and the system will then lock up. It takes about 4 seconds for the "Harvest Script" to execute with minimal timers. You must set the countdown timer so that the countdown script is completed before the timer expires, about 6 seconds for the typical 8XP.

The lowest time you can set in the hopper open delay is 1.0 seconds. If you set this time to high or to low the system will stop. The script files must be titled exactly as above or they will not work. If FRS does not find a countdown timer the first time it cycles it will not look again until harvest is exited in the software and restarted.

## **Approvals:**

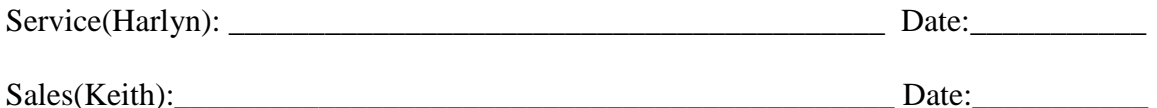

Edited by John Thatcher, 4 March 2015